# **AutoCAD PC/Windows**

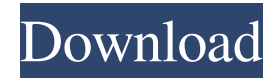

## **AutoCAD Crack Activation Free [32|64bit] 2022**

Release history AutoCAD is initially released for the MS-DOS and Windows operating systems, and supports Windows XP, Windows Vista and Windows 7. Architecture In AutoCAD the idea of the "modeless" architecture was introduced to handle the fact that the user no longer has to worry about how to use each and every command because everything is "bundled" together in a single, extensible GUI shell. AutoCAD 2016 was the first AutoCAD release that introduced the ability to turn off this extensibility. In this release, user interface items, such as toolbar buttons, toolbars, menus, toolbars and toolbars themselves can be categorized into an inheritance hierarchy. This is similar to how HTML pages are structured. The AutoCAD user can hide and show the different layers in this hierarchy, to organize the user interface. Language AutoCAD is entirely written in Visual Basic. In versions prior to AutoCAD 2014, AutoCAD (with the exception of the AutoLISP module) was a C++/CLI assembly, and it used command extensions written in C++ or Visual Basic, with the programming interface being in C++/CLI. AutoCAD is an engineering package primarily designed for the following two purposes: creating, editing and modifying drawings and design elements; simulating, displaying and displaying modeling results. AutoCAD has a command line which enables it to run batch files, macros, scripts and plugins. Features Objectbased user interface: The object-based user interface (OBI) design concept is found in CAD, allowing for an easy transition to other CAD products by using the original CAD commands. The syntax is similar to that of SolidWorks. Supporting and managing multidimensional models A well-defined XML-based language, called DWF, that controls all aspects of the drawing, as well as its rendering CAD Drawing Network (CDN) and other forms of networking through which users can communicate, such as. Viewing and measuring of dimensions Dynamic creation of bill of materials (BOM) from a list of parts. Auto-complete of commands based on the context of the drawing (for example, while drawing a part in a drawing that was created by importing a.dwg file from other software, parts created by Autodesk's other CAD software would be displayed in the "open" dialog box

#### **AutoCAD Activator**

Digital engineering CAD systems like SolidWorks, Pro/ENGINEER, and Inventor use an internal representation of the file that is related to the original source drawing. The model is not linked to the drawing. Advantages over CAD systems Uses raster graphics (bitmap) for display Drawings can be combined without special tools Drawings are shown with a perspective view Drawings are able to contain multiple views Reads standard text files 3D images are supported Supports non-destructive editing Disadvantages over CAD systems Cannot support specific functions, such as dimensioning or sheet metal design CAD files cannot be easily exported Multiple files are not allowed See also 2D vector graphics editor Comparison of CAD editors for C++ Comparison of CAD editors for Java Comparison of CAD editors for.NET Comparison of CAD editors for Visual Basic Comparison of CAD editors for XML Comparison of vector graphics editors References External links Category:AutoCAD Category:Free software programmed in C++ Category:Graphics software Category:Raster graphics software Category:Vector graphics editors Category:Windows-only softwareHot Topics: History's first known aerial victory for the air force Air Force officers embrace on the tarmac after a ceremony in Fayetteville, Ark., Thursday honoring the crew of an F-117 stealth fighter that shot down an Iraqi MiG-25 Foxbat in 1991. (AP Photo/John Kapsis) FORT MEADE, Md. — The F-117 Nighthawk was the first stealth fighter in history to engage a surface-to-air missile on a hostile aircraft. On Thursday, the venerable aircraft that was developed and used by the Air Force during the early 1990s earned its own place in the history books after a ceremony marking the 29th anniversary of a mission on Oct. 9, 1991, in eastern Iraq. The F-117A shot down an Iraqi MiG-25 Foxbat, the first time a U.S. pilot had shot down an enemy aircraft in this type of combat. The mission happened as part of Operation Desert Storm. It involved four A-10 Thunderbolt IIs attacking Iraqi radar stations from a flight of six F-117s. An F-117A flies over Naval Air Station Patuxent River, Md. on Thursday, October 9, 2018. On Wednesday

a1d647c40b

### **AutoCAD With Keygen 2022 [New]**

Click on the Autocad logo in the upper-right corner of the Autodesk Autocad window. Choose "Reset Preferences" at the top of the Autocad window. Choose "Reset" on the "Reset Preferences" screen. Choose "Yes" on the "Do you wish to continue" window. After executing the keygen Go to Autodesk Autocad desktop icon Launch Autodesk Autocad. At the main Autocad window, on the main screen click on the gear icon on the bottom right corner and choose "Reset Preferences" Choose "Yes" Select "Autocad" at the "Do you wish to continue" window. The preferences dialog box will appear. At the Main window: In the menu bar choose "Options" In the "Options" dialog box, choose "Reset Preferences" Choose "Yes" Choose "Autocad" at the "Do you wish to continue" window. When the "Reset Preferences" dialog box comes back up: Select "Yes" Choose "Autocad" at the "Do you wish to continue" window. The preferences dialog box will appear. In the Main window: In the menu bar choose "Options" In the "Options" dialog box, choose "Reset Preferences" Choose "Yes" Choose "Autocad" at the "Do you wish to continue" window. After executing the keygen Go to Autodesk Autocad desktop icon Launch Autodesk Autocad. At the main Autocad window, on the main screen click on the gear icon on the bottom right corner and choose "Reset Preferences" Choose "Yes" Select "Autocad" at the "Do you wish to continue" window. The preferences dialog box will appear. At the Main window: In the menu bar choose "Options" In the "Options" dialog box, choose "Reset Preferences" Choose "Yes" Choose "Autocad" at the "Do you wish to continue" window. When the "Reset Preferences" dialog box comes back up: Select "Yes" Choose "Autocad" at the "Do you wish to continue" window. The preferences dialog box

#### **What's New In?**

Faster 3D Modeling: Create complex 3D models in just minutes, without any 3D software knowledge. (video: 1:52 min.) Make adjustments to parts of your drawings while others are still being drawn. Make changes to a complete drawing while other parts of the drawing are still being created. (video: 2:25 min.) Make adjustments to parts of your drawings while others are still being drawn. Make changes to a complete drawing while other parts of the drawing are still being created. (video: 2:25 min.) Adjust the spatial relationships between parts of a drawing, with no software tools, just by using the commands. (video: 2:35 min.) Get a faster response from Revit's Mechanical Modeler and various CNC tools. (video: 3:25 min.) Drag objects from other drawings into your own drawing. Drag an object into your drawing and it becomes a part of the drawing. (video: 3:50 min.) Start creating a drawing immediately by leveraging other users' work and the original drawings in Revit. (video: 4:05 min.) Enter one user name and one password for all of your Revit files. (video: 5:15 min.) Create a Planar Cut Clipping Mask using the Plane tool. (video: 6:00 min.) Import images directly into your design from external images, websites, and cameras. Edit and manipulate them using the same tools you would use in Photoshop. (video: 7:00 min.) You can start drawing a new drawing at any time. In Revit, you can get started on a project immediately or work on individual parts of the design in isolation. The Modeling Task Lists tool makes it easy to keep your mind focused on the tasks at hand. (video: 8:22 min.) See the entire Revit model in an RVM viewport. Easily zoom into any part of your model and see the entire viewport (rather than a 2D viewport). The ability to see the 3D model will make you more productive. (video: 10:09 min.) Add 3D models to an existing Revit model. Add or remove multiple 3D models in a drawing from the same view. (video: 11:00 min.) Keep your drawing clean by removing temporary components that you have added. For example, you can remove temporary lines

## **System Requirements For AutoCAD:**

Downloading The Game The game can be downloaded at both of the official downloads page : Direct Link to the Game: FAQs: Can I use my existing save files? Yes. The game saves your player data and the game path to where

Related links: